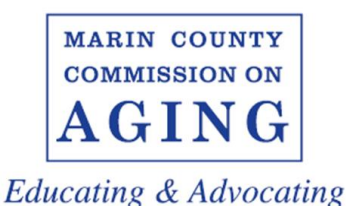

#### **LEGISLATIVE COMMITTEE MEETING Friday, December,18, 2020 A G E N D A**

#### **THIS IS NOT AN IN-PERSON MEETING DUE TO THE SHELTER-IN-PLACE ORDER HERE IS THE LINK TO JOIN VIA ZOOM:**

https://us02web.zoom.us/j/85477399438?pwd=RUNLVHNWM0pSMVcvQldHK2Riem9qQT09

**Meeting ID: 854 7739 9438 Passcode: 778698 Phone: 1+ (669) 900-6833**

- 1. Call to Order
- 2. Approval of Agenda
- 3. Minutes Approval: November 20, 2020
- 4. Open Time for Public Expression
- 5. Chair's Report
- 6. CSL Report
- 7. Comments regarding the Town Hall Meeting with Senator McGuire and Assemblyman Levine
- 8. Discussion regarding meeting with Senator McGuire and Assemblyman Levine in February 2021

#### **9. Preparation for meeting with Assemblyman Huffman's legislative aides**

- 10. New Business
- 11. Adjournment

For more information about the Marin County Commission on Aging call 473-7118 or visit our website at [www.marinhhs.org/boards/commission-aging](http://www.marinhhs.org/boards/commission-aging)

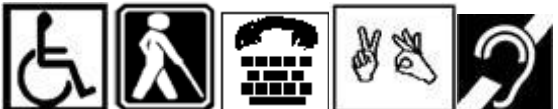

All public meetings and events sponsored or conducted by the County of Marin are held in accessible sites. Requests for accommodations may be made by calling (415) 473-4381(voice), 711 (TTY), or e-mailin[g disabilityaccess@marincounty.org](mailto:disabilityaccess@marincounty.org) at least **four work days** in advance of the event. Copies of documents are available in alternative formats, upon written request.

## ZOOM FAQs

## Where do I download the latest version of Zoom?

You can download the latest version of Zoom from here: [Download Center](https://support.zoom.us/hc/en-us/articles/zoom.us/download). [Learn more](https://support.zoom.us/hc/en-us/articles/201362233)  [about downloading Zoom.](https://support.zoom.us/hc/en-us/articles/201362233)

# How do I use Zoom on my PC or Mac?

After downloading Zoom, [learn how to use the Zoom Desktop Client.](https://support.zoom.us/hc/en-us/articles/201362033-Getting-Started-on-PC-and-Mac)

#### Do you need an account to use Zoom?

A Zoom account is not required if you are strictly joining Zoom Meetings as a participant. If someone invites you to their meeting, you can join as a participant without creating an account.

## How do I signup for Zoom?

You can sign up for a free Zoom account at **[zoom.us/signup](http://zoom.us/signup)**.

# How do I join a Zoom meeting?

You can join a meeting by clicking the meeting link or going to join.zoom.us and entering in the meeting ID. [Learn more about joining a meeting.](https://support.zoom.us/hc/en-us/articles/201362193)

# How do I join computer/device audio?

On most devices, you can join computer/device audio by clicking Join Audio, Join with Computer Audio, or Audio to access the audio settings. Learn more about connecting [your audio.](https://support.zoom.us/hc/en-us/articles/201362283-How-Do-I-Join-or-Test-My-Computer-Audio-)

# Do I have to have a webcam to join on Zoom?

While you are not required to have a webcam to join a Zoom Meeting or Webinar, you will not be able to transmit video of yourself. You will continue to be able to listen and speak during the meeting, share your screen, and view the webcam video of other participants.